## **Guest WiFi Information**

## Updated 10/25/2018

To increase reliability and security on our network, we are requiring that all devices connected to our network be registered. The name of the wireless network is "WilsonCollege".

As an additional security measure, you must now enter a security key in order to connect to the network.

The key is: wilson1869

The key is not a secret. It will be posted at various locations on campus. It just enables us to securely encrypt the wireless data between your device and our network equipment to prevent wireless sniffing and eavesdropping.

The steps below will assist you to register your personal wireless devices on our network.

## Computer/Tablet/Phone Registration:

Follow these steps to register your device:

- 1. Connect your device to the "WilsonCollege" wireless network.
- Enter the Security Key when prompted: wilson1869 (Apple devices may refer to this as a "password").
- 3. If a web browser does not open automatically and display the registration page, open a web browser on the device and point it to <a href="http://packetfence.wilson.edu">http://packetfence.wilson.edu</a>
- 4. Click the "Public Network Access" button.

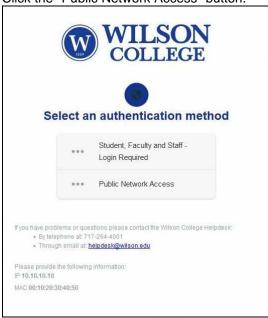

Please read through the Acceptable Use Policy (AUP) and check the "I accept the terms" box. 5

**Public Wireless Device** 

Wilson College computing resources (including networks, applications and end user devices such as computers and conferencing devices) are made available to the college community and affiliated individuals to facilitate the mission and values of the college.

All use of computing resources must comply with applicable law and College regulations and policies, and must not disrupt the functioning of the College. To insure a reliable and secure network, some uses are prohibited or restricted include the following:

- Obtaining or distributing copyrighted materials without authorization,
- e.g. illegal downloading of music, movies and/or software.

  Activities which disrupt the workplace, e.g. sending, replying to, or forwarding unsolicited bulk e-mail (spam, chain mail, etc), or unauthorized use which consumes large amounts of computing or network resources

I accept the terms

If you have problems or questions please contact the Wilson College Helpdesk:

- Through email at helpdesk@wilson.edu

Please provide the following information: IP 10.10.10.10

MAC 00:10:20:30:40:50

6. We will require your Email Address, First Name and Last Name to register your device. This information will **NOT** be sold, shared, or used for any type of marketing. It is strictly used in case we would ever need to contact you regarding a network-related issue. Enter this information in the spaces provided, and click the "Continue" button.

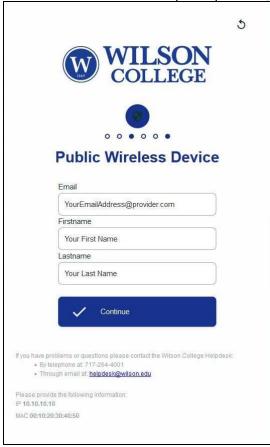

7. You network will be enabled, and you will be redirected to your home page.

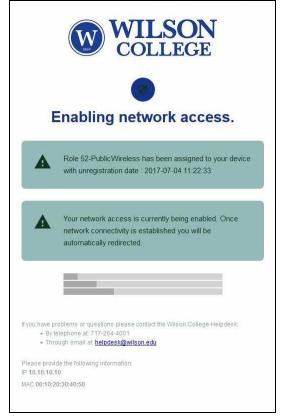

- 8. Your device will be registered for 3 days.
- 9. You may re-register a device if you need more than 3 days.
- 10. You will need to repeat these steps for each device that you wish to join to our network.

If you have problems or questions please contact the Wilson College Helpdesk:

• By telephone at: 717-264-4001

• Through email at: <a href="mailto:helpdesk@wilson.edu">helpdesk@wilson.edu</a>